## **Smartphone Photography**

Instructor: Roger Buchanan These notes are available at <a href="https://www.thenerdworks.com">www.thenerdworks.com</a>

### **General Tips**

Digital Photos are more fragile than prints! (See Losing Photographs Handout)

Keep your photos safe: 3,2,1 Backup your photos (See "3,2,1 Backup" Handout)

Transfer Photos to Computer: (These will open your default Web browser)

**iPhone**: https://tinyurl.com/iPhone-Picture-Transfer-Video

**Android**: <a href="https://tinyurl.com/Android-Picture-Transfer-Video">https://tinyurl.com/Android-Picture-Transfer-Video</a>

iPhone Edit Video: http://thenerdworks.com/data/documents/iPhone Editing.mp4

(Links confirmed Mar/2023)

Keep your Lens **clean** – it is easier than "spotting" in Photoshop.

**ACTIVITY Adjust focus** by tapping on subject on the screen.

ACTIVITY adjust Exposure after focusing by swiping up/down. Left/Right on Android

**ACTIVITY** Your Volume Button Will Snap a Picture (Your Headphone's Volume Button is a Camera Remote).

Your cameras images are 6000x4000 pixels, or bigger. Sharing needs smaller sized images. Don't email full sized photos! - (900 pixels on wide side is enough for phones)

## Photography Tips

Ditch "the Flash" (Being right next to the lens it causes "Red-Eye").

Use Principles of Composition: Rule of 3rds, Edges, Leading Lines and Negative Space.

Frame your shot with Edges, Foreground & Background.

Don't stop shooting. Just when you think you're done something will happen!

Learn how to see light: Hard/Soft/Diffuse, Direction & Colour.

Cropping is your friend. Shoot wide for room and then Crop out the Composition desired.

Find an interesting moment. (See Sample Photo showing Studium and Punctum).

### **Smartphone Tips**

Know Your Gear: If it is an option choose to capture High Res or RAW pics.

"Halide" shoots RAW, "Darkroom" edits RAW (so does "Snapseed").

**ACTIVITY** Don't always Zoom, get closer to your subject. (Use Focus Test Handout).

**ACTIVITY** Beware of too close! Take "headshot" with zoom, and then again, NO ZOOM!

**ACTIVITY** Work the scene, move around the scene, above & below (Use Animal Props).

**ACTIVITY** Don't be afraid of shadows (Sponge cubes and Flashlights).

Try shooting colour and then going with Black & White.

Your Phone Plays Nicely with Telescopes and Binoculars.

**ACTIVITY** Scan and Digitize Old Negatives or Prints (**Use Sample Image**).

**ACTIVITY** Shoot 1-, 2- & 3-point Boxes. ("SKRWT" iOS App corrects Perspective.)

Keep your camera steady and Zoom with your feet!

Take photos in bursts by holding the Volume Button down. Great for moving subjects!

### Apps, etc...

**Camera Apps**: Camera+, ProShot, Camera Awesome, 645 Pro.

**Photo Editing Apps**: Lightroom Mobile, Polish, DarkRoom, Photoshop Express, PicsArt

Learn the Settings in **your** Camera App. Does it have:

- "Focus Peaking" or
- "Manual mode"?

Screens display images differently than prints, so go light on the Filters/Effects.

Edit a copy of the image using software like Photoshop Elements.

#### Accessories

| Pocket LED light source    | Olloclip 4-in-1 Lens kit | Optrix XD5 Case         |
|----------------------------|--------------------------|-------------------------|
| GripTight GorillaPod stand | Remote wireless trigger  | Case "Mounts" ala GoPro |
| Moment Photo Case and Lens | Filter Mount & Polarizer | Aputure Video Light     |
| Anker power bank           | PEAK DESIGN Carry Bag    | Portable Shotgun Mic    |

## What Makes a Digital Photograph

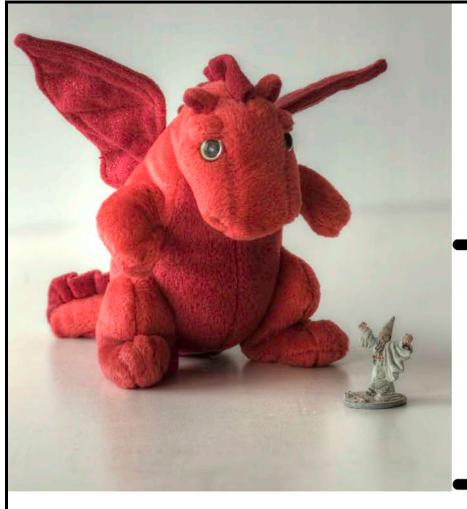

EXIF: Make & Model
Date & Time
Camera Settings
GPS info
etc...

IPTC: Name
Copyright
Contact Info
Address
Keywords
Rating

**Image** 

MetaData

## Photograph Corruption happens INSTANTLY!

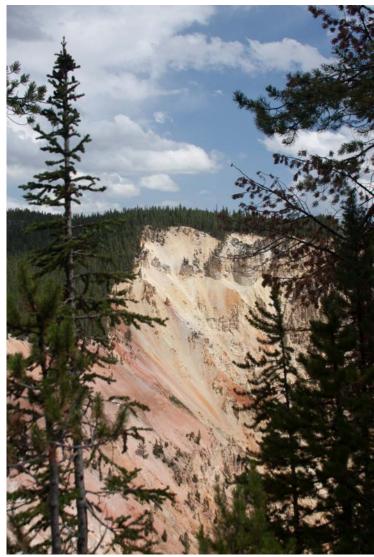

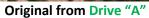

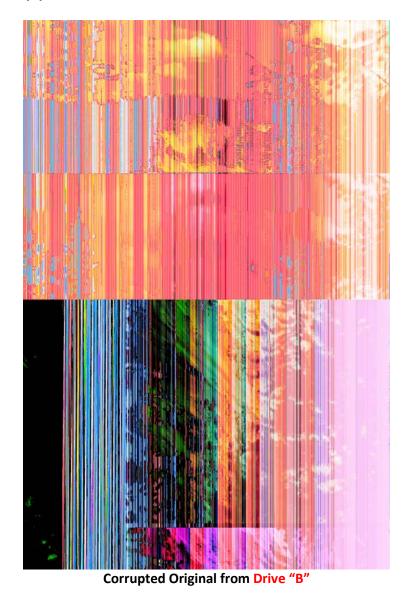

I was able to make this document with BOTH images because I had already made a backup BEFORE the file was corrupted.

**3, 2, 1 Backup.** THREE copies of each image, on at least TWO different types of media, with ONE copy stored at another location.

## 3,2,1...Backup strategy

## Copies of every photograph

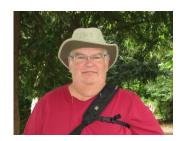

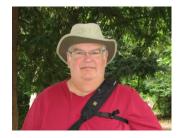

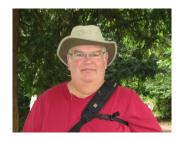

# 2 different types of storage media

(Prevents loss from obsolescence of technology)

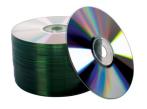

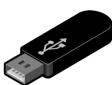

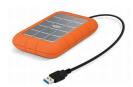

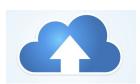

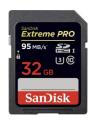

# set photos at different location

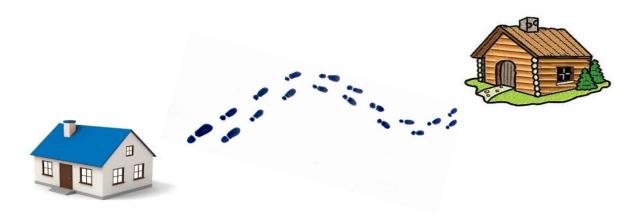